## **Hướng dẫn lắp đặt cảm biến Kipp Zonen RT1**

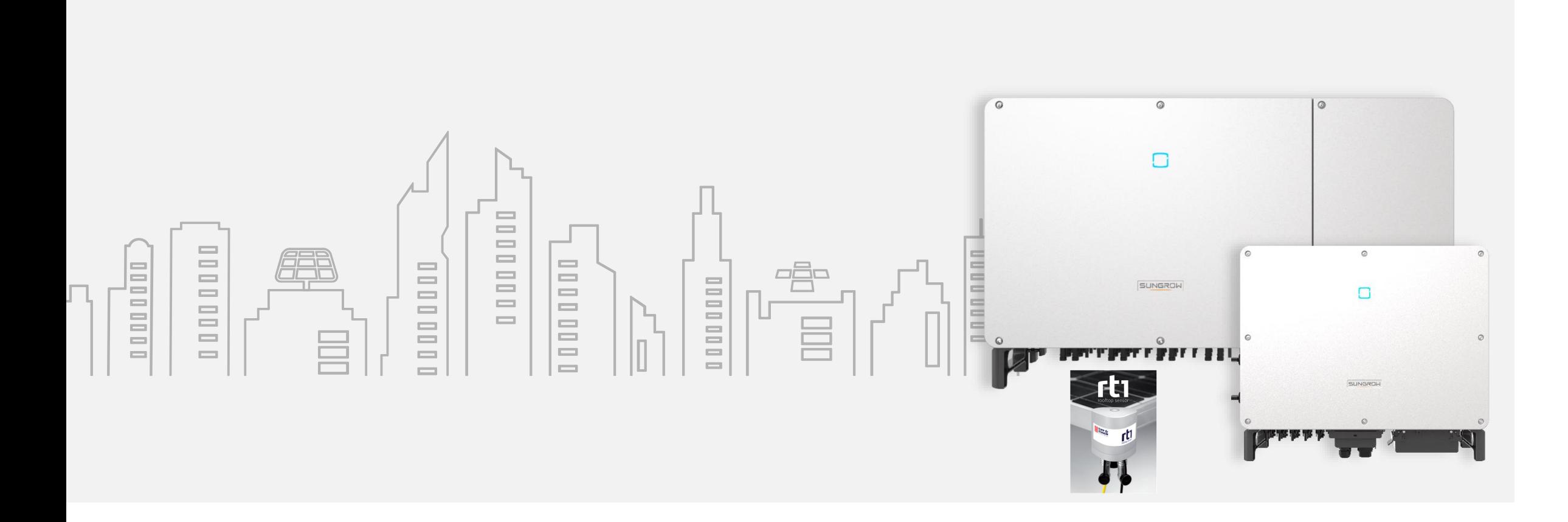

#### SUNGROW

### **Nội dung**

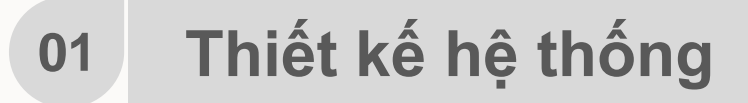

**02 Lắp đặt**

**03 Cài đặt**

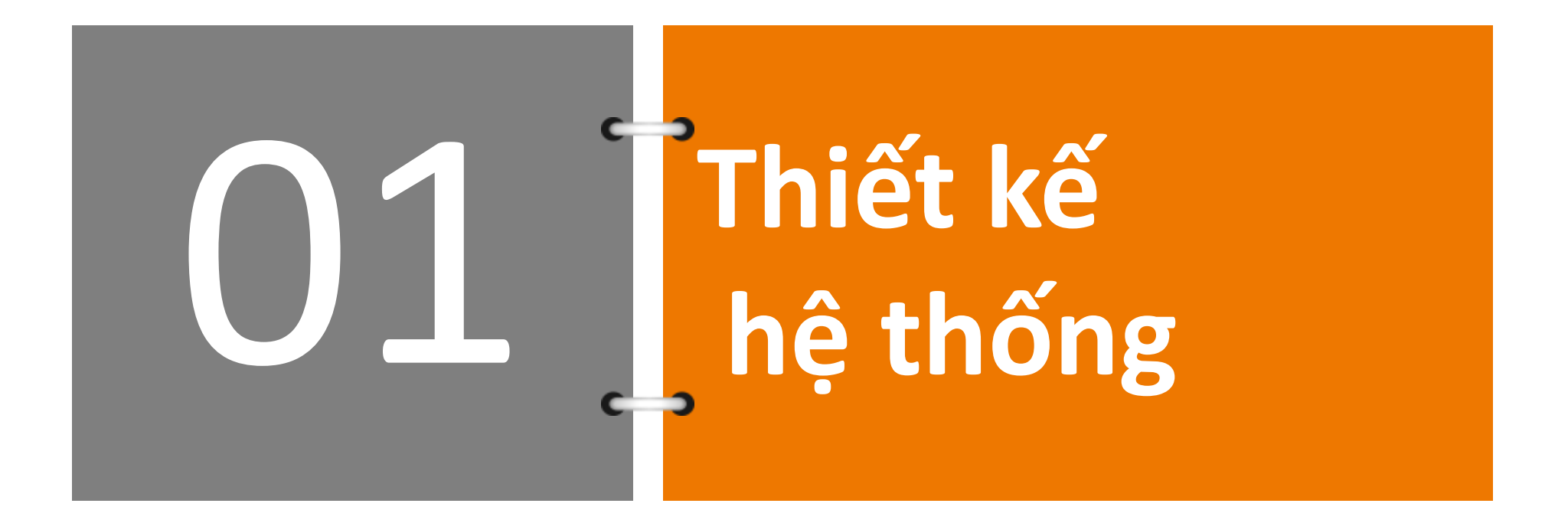

#### Dự án 1MWp Rooftop

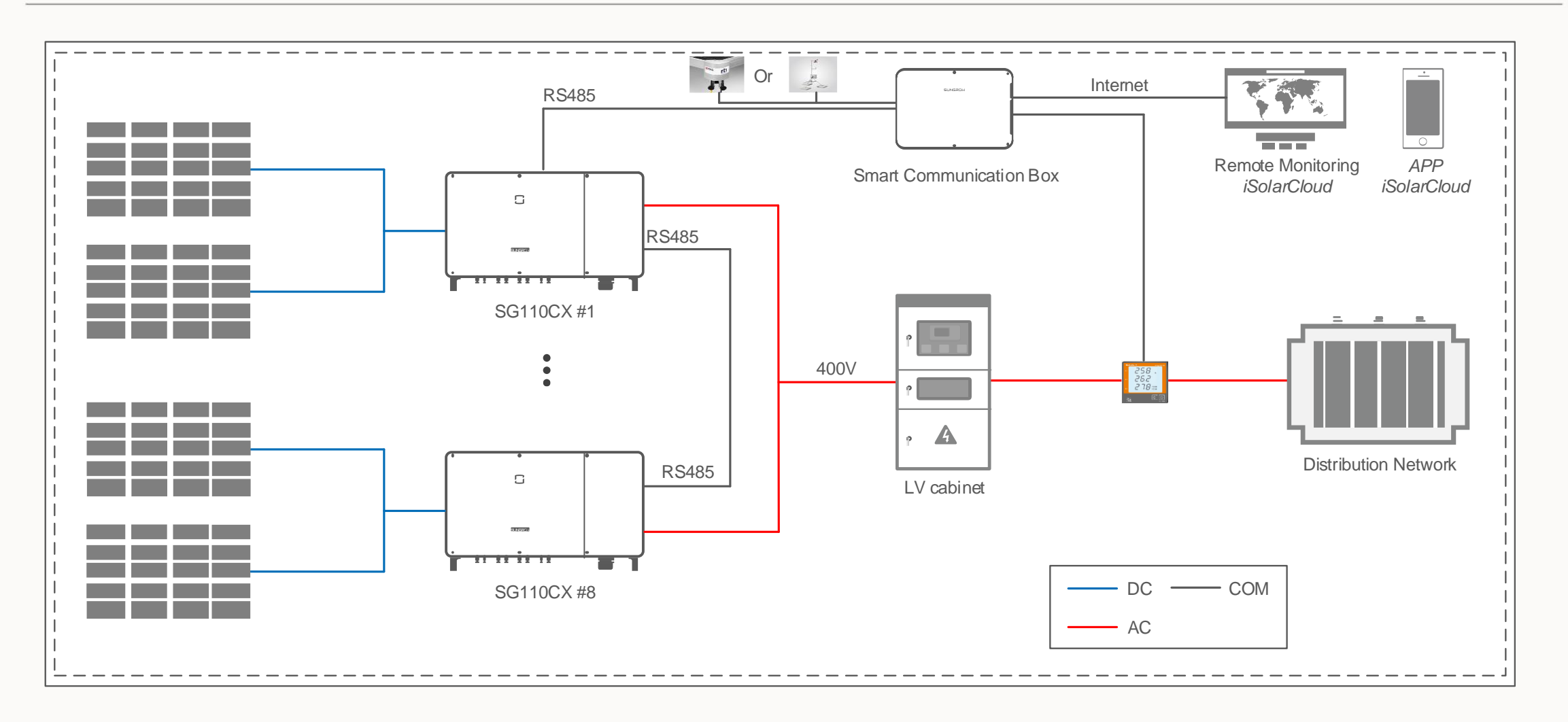

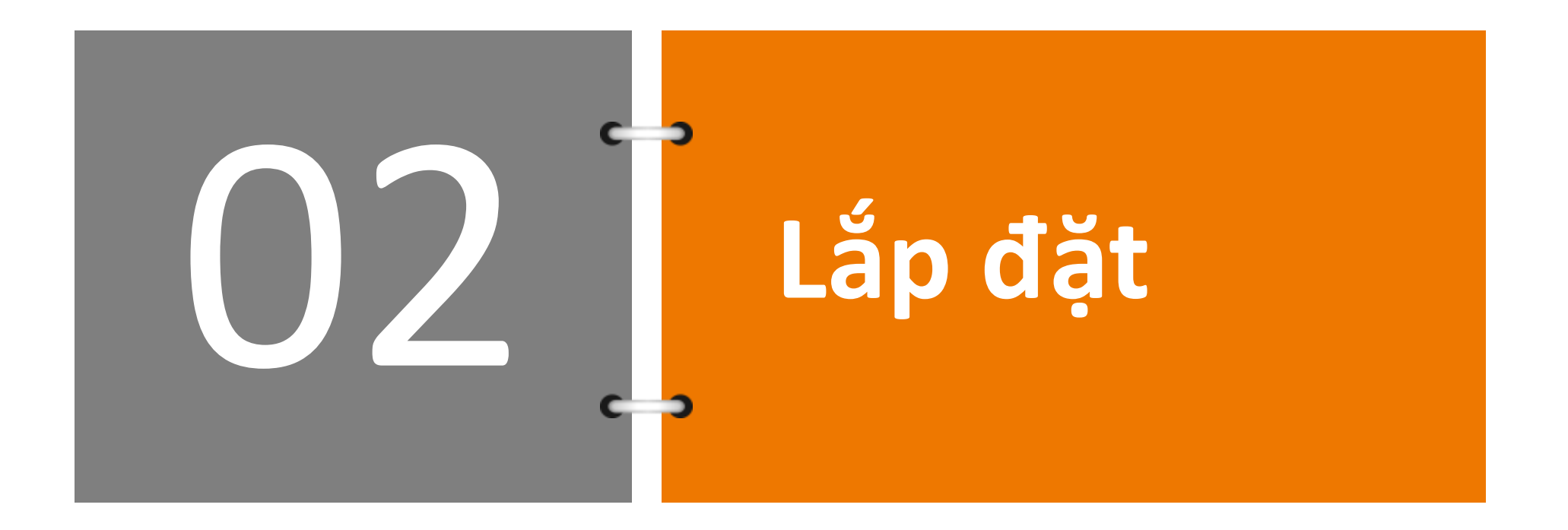

## **Mô tả sản phẩm**

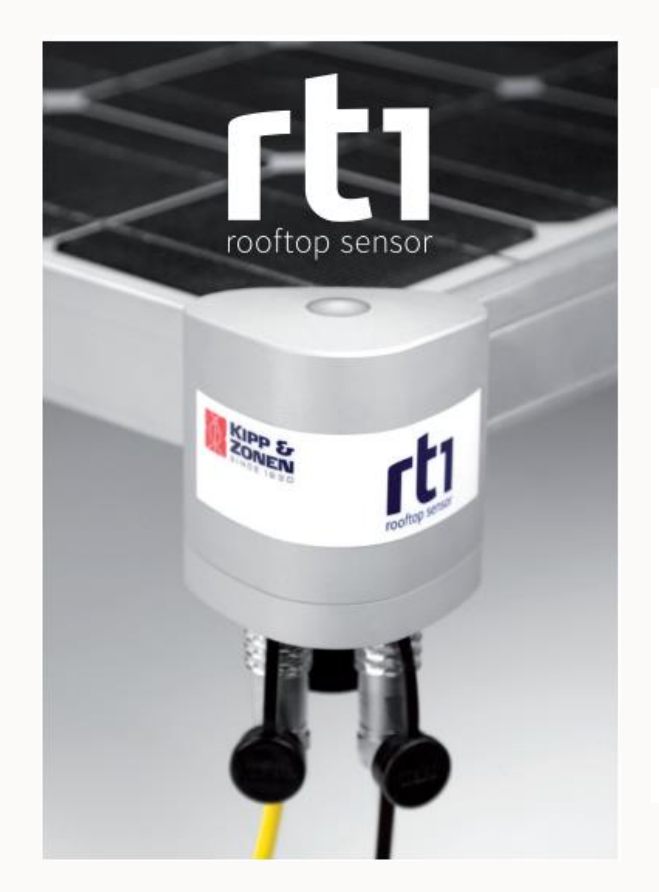

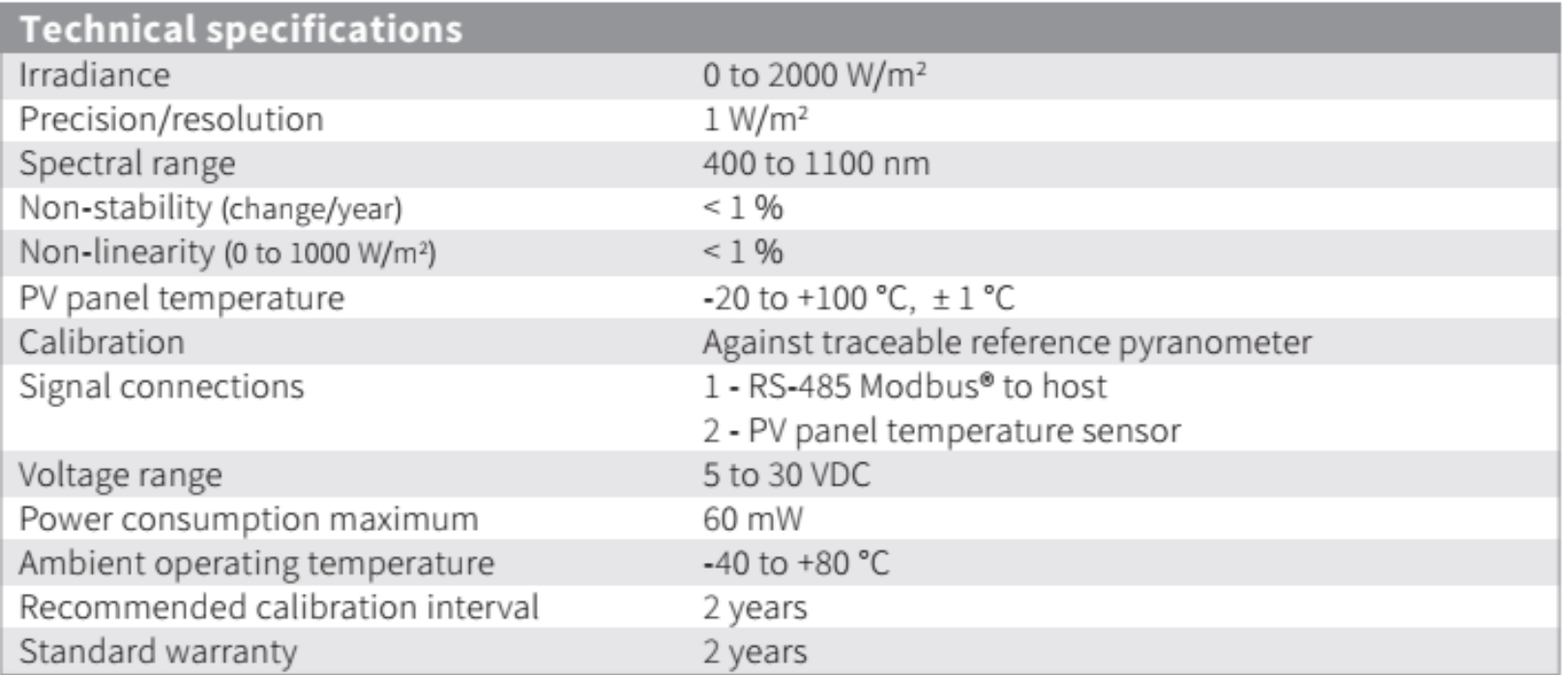

### **Mô tả sản phẩm**

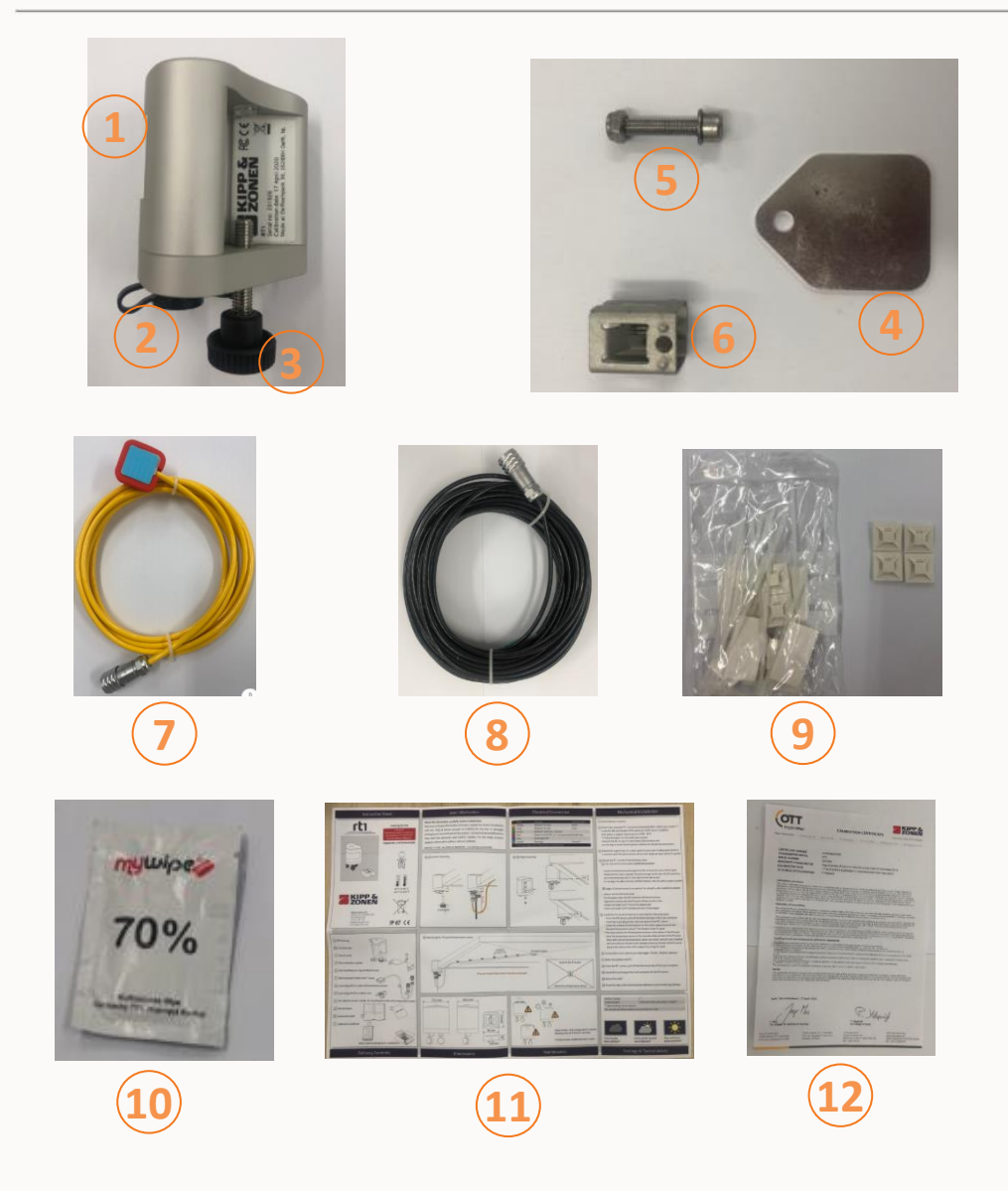

- 1. Cảm biến RT1
- 2. Nắp che bụi
- 3. Ốc vặn giữ cảm biến
- 4. Giá đỡ gắn cảm biến
- 5. Bu lông
- 6. Pad kẹp gắn cảm biến
- 7. Bộ dây 2 chân cảm biến nhiệt độ tấm PV
- 8. Bộ dây 5 chân nguồn và tín hiệu cảm biến
- 9. Dây rút và pad đỡ dây cảm biến
- 10. Giấy vệ sinh bề mặt khi gắn cảm biến
- 11. Sách hướng dẫn lắp đặt
- 12. Biên bản hiệu chỉnh của nhà máy

## **Lắp đặt cảm biến RT1**

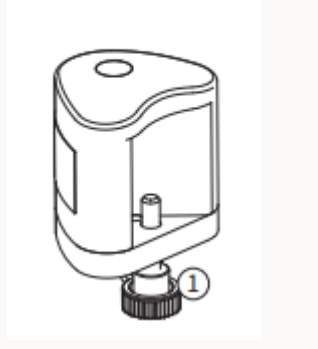

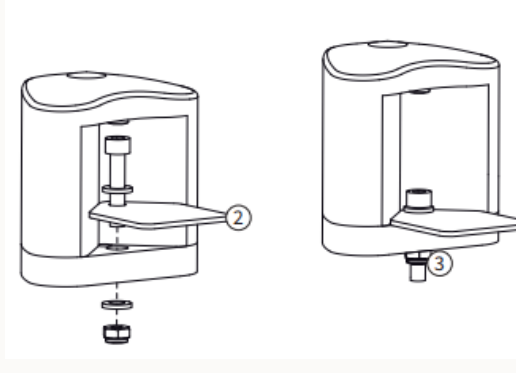

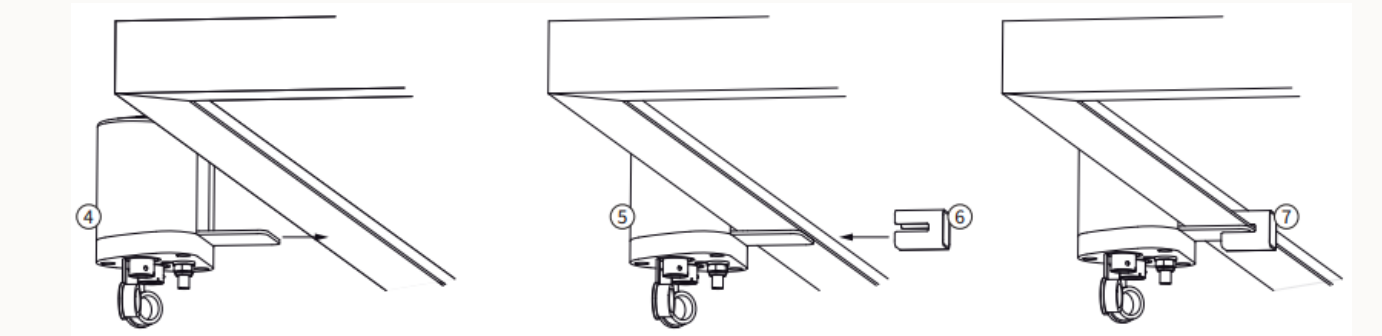

- 1. Mở ốc vặn
- 2. Gắn pad đỡ cảm biến
- 3. Siết chặt bu long cố định
- 4. Lựa chọn vị trí lắp trên tấm PV
- 5. Giữ cố định cảm biến
- 6. Đưa pad giữ cảm biến vào vị trí
- 7. Cố định pad giữ

## **Lắp đặt Sensor nhiệt độ tấm PV**

- 1. Vị trí lắp đặt lý tưởng là ở giữa tấm PV
- 2. Vệ sinh sạch bề mặt gắn Sensor trước khi gắn
- 3. Dán các pad đỡ dây cáp tín hiệu, cố định cáp bằng dây rút và cắm cáp vào cảm biến

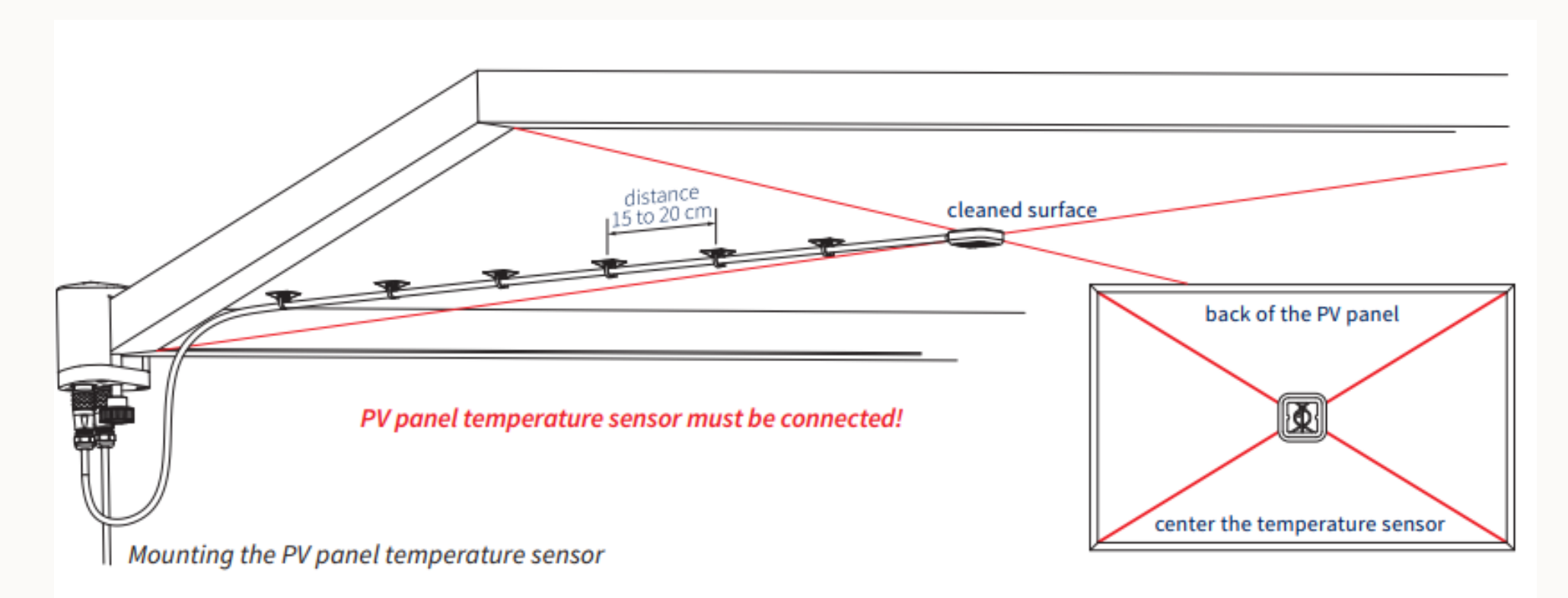

## **Đấu nối cáp tín hiệu cảm biến RT1 về COM100E/D**

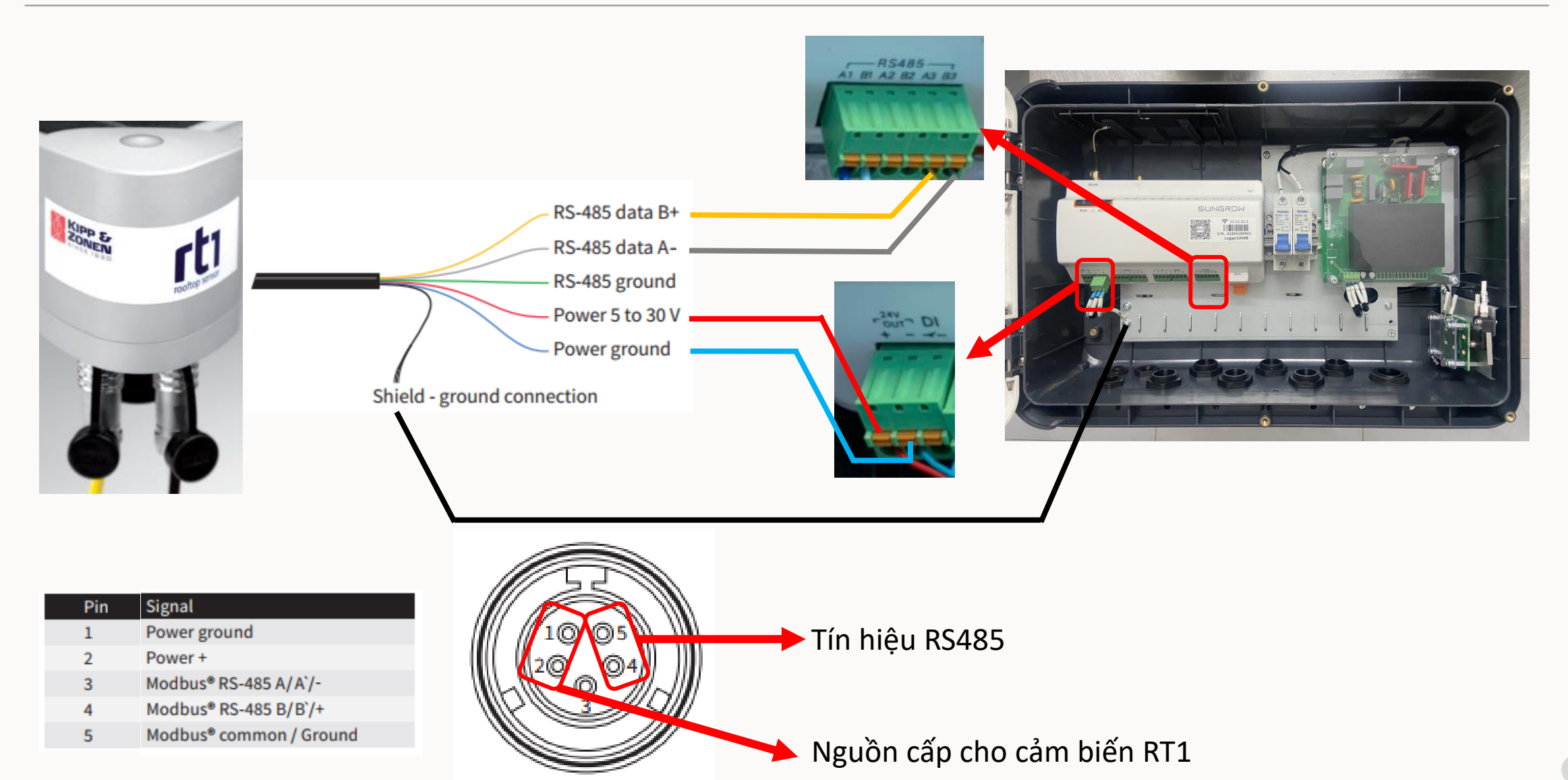

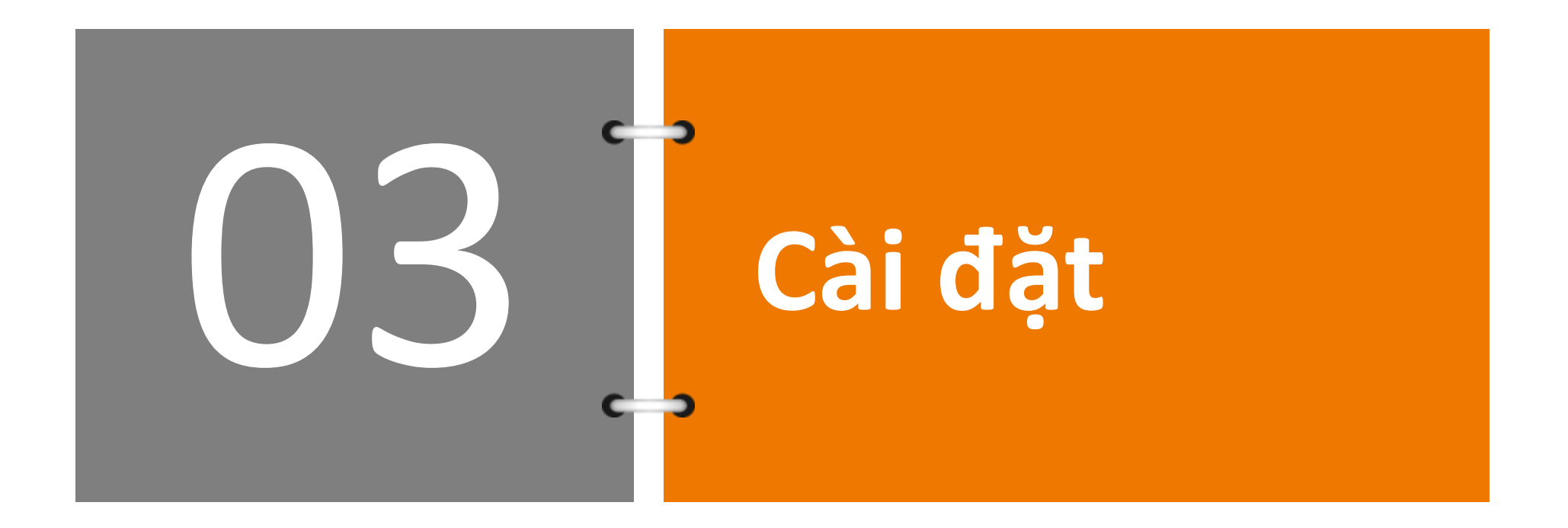

### **Khai báo cảm biến RT1 trên Logger COM100E/D**

**Bước 1:** Dùng Laptop kết nối vào mạng Wifi do logger phát ra (Wifi có tên "SG-Bxxxxxxxxxxxx") Mở trình duyệt Web gõ địa chỉ "**11.11.11.1**" để vào được WebServer của Logger

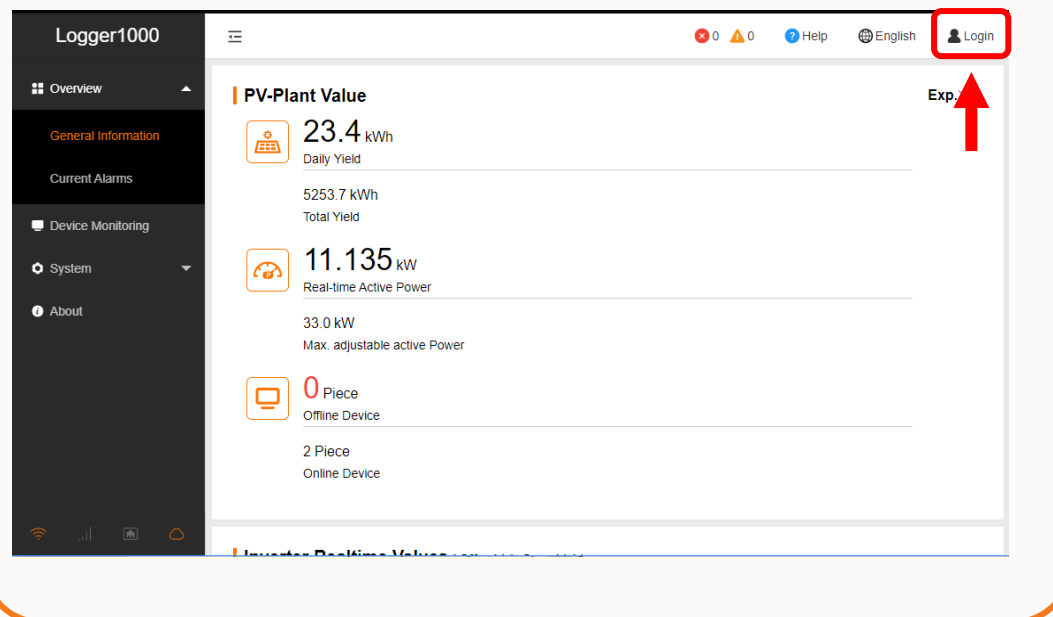

**Bước 2:** Nhấn nút "Log in" bên góc trái, nhập password "pw1111" để vào tài khoản cấu hình cho logger

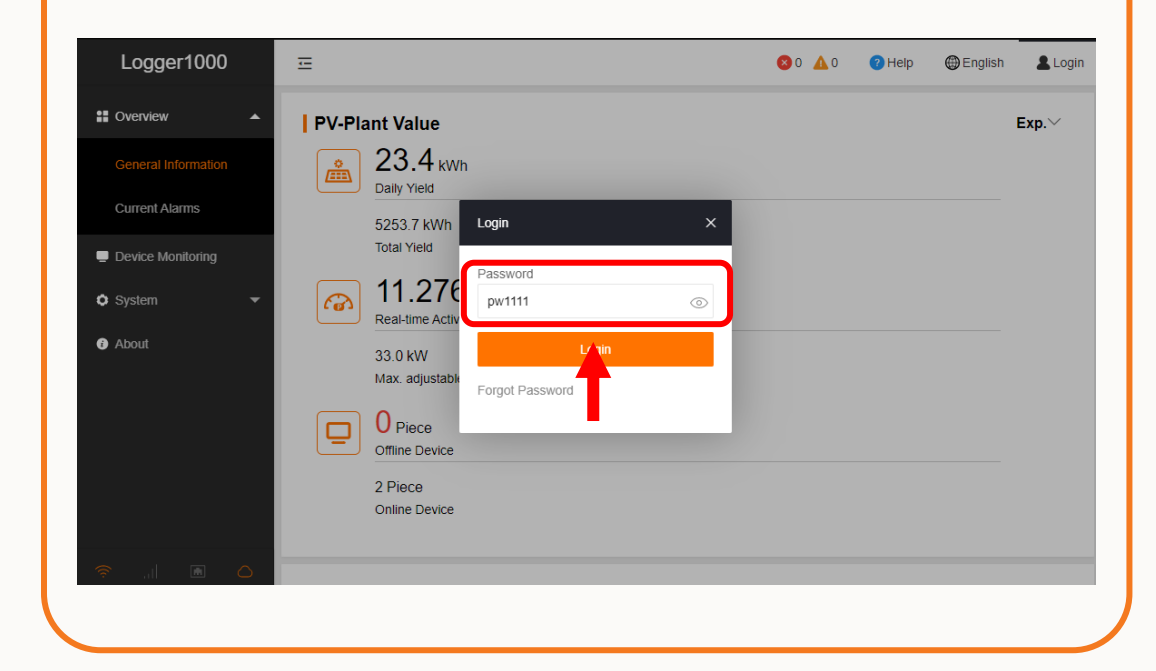

## **Khai báo cảm biến RT1 trên Logger COM100E/D**

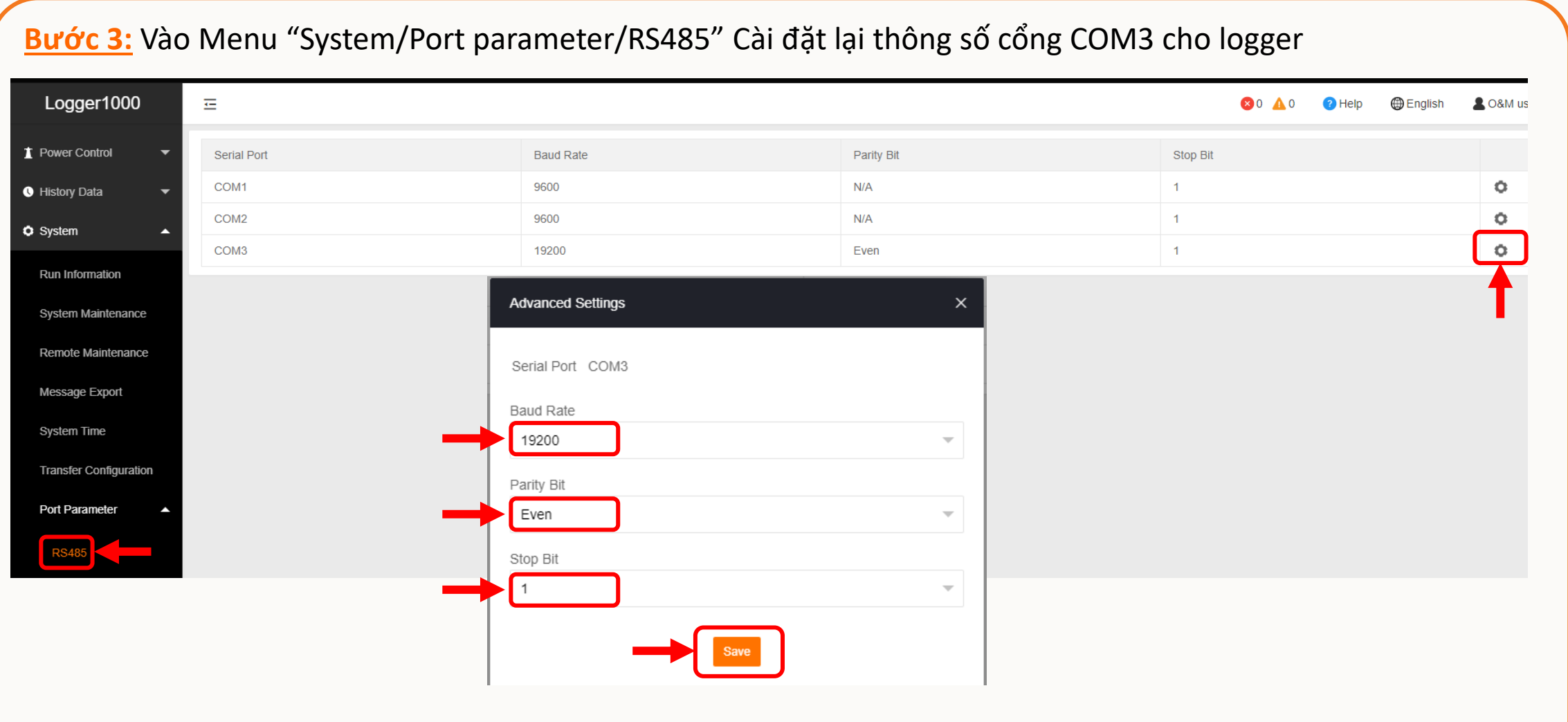

### **Khai báo cảm biến RT1 trên Logger COM100E/D**

**Bước 4:** Vào menu "Device List", thấy danh sách các thiết bị đang kết nối cổng RS485 của logger, chọn mục "Add Device"

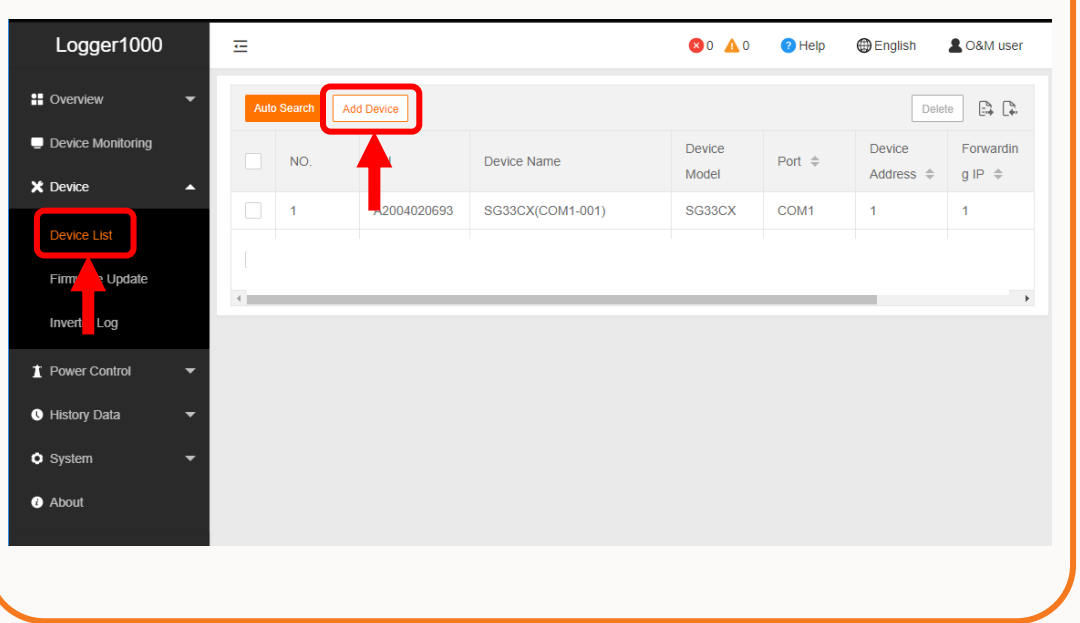

**Bước 5:** Chọn các mục như bên dưới để khai báo cảm biến RT1

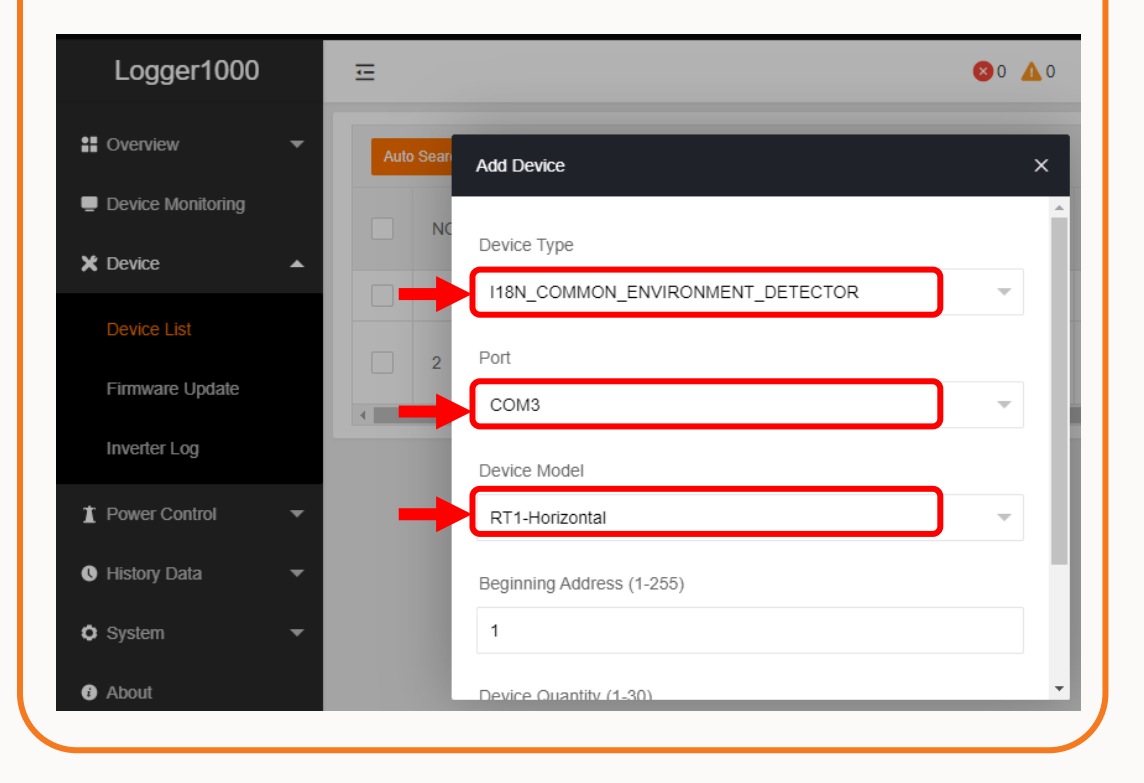

### **Khai báo cảm biến RT1 trên Logger COM100E/D**

**Bước 6:** Xem biếu tượng kết nối "Com Status" để biết tình trạng kết nối của cảm biến RT1, màu xanh lá là đang kết nối tốt

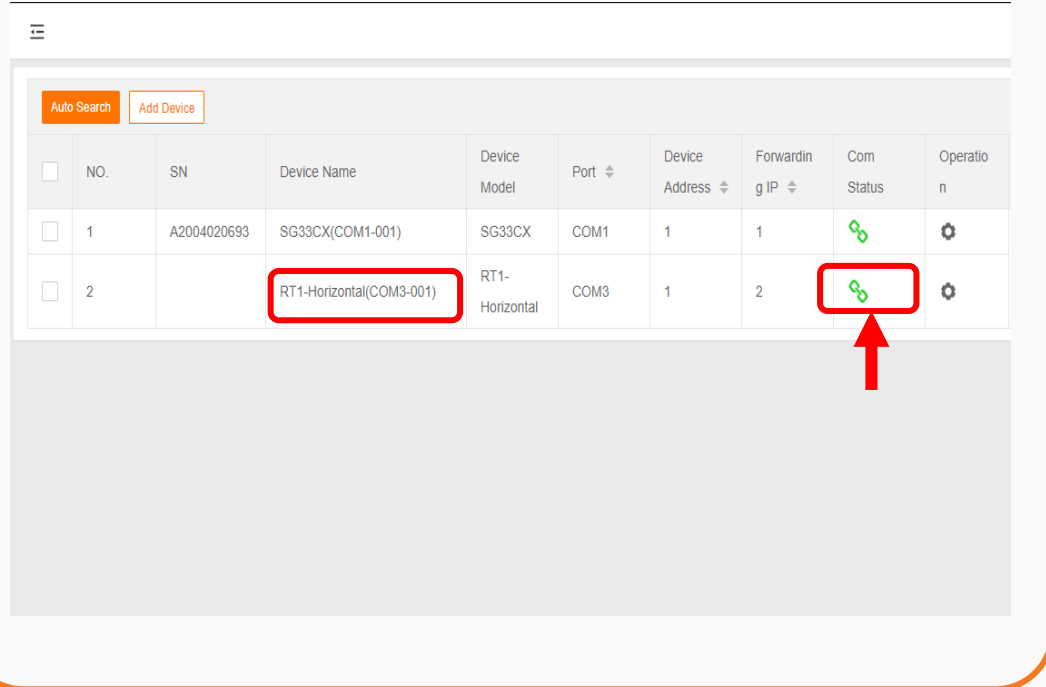

**Bước 7:** Vào Menu "Device Monitoring" để xem các dữ liệu hiển thị của cảm biến RT1

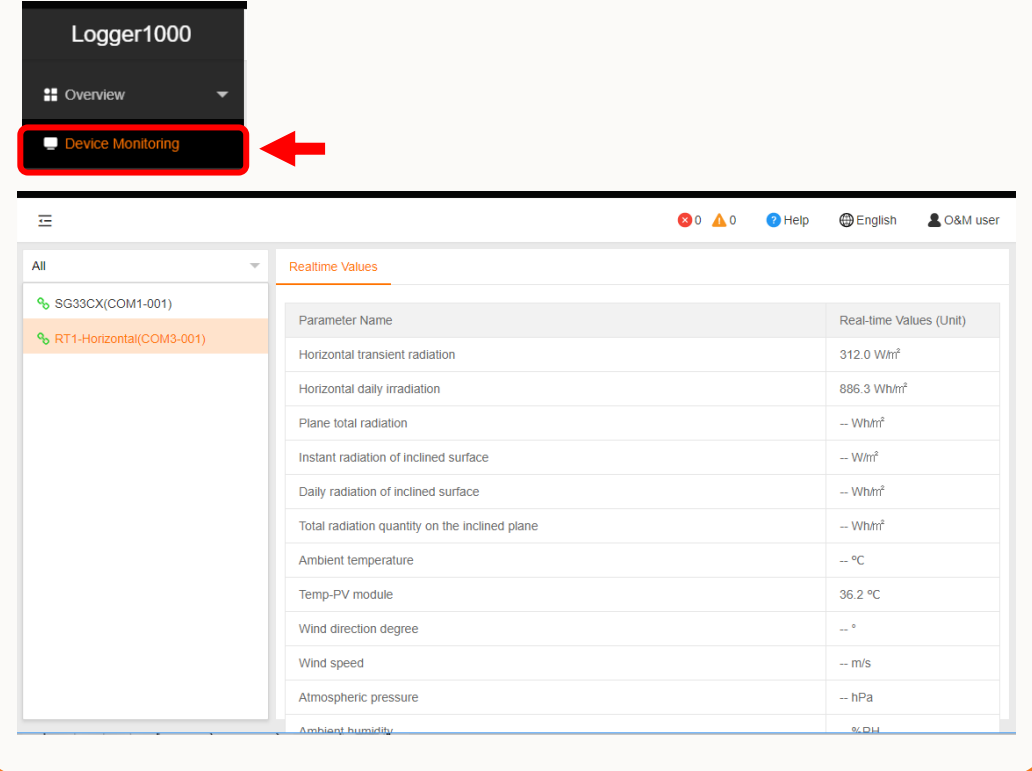

# THANK YOU!

Clean power for all

16 © 2018 SUNGROW Confidential